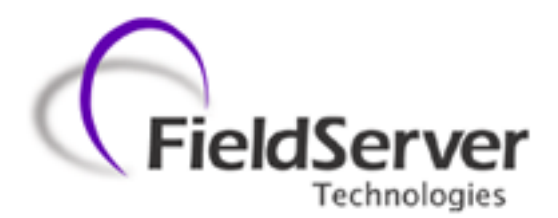

A Sierra Monitor Company

**Driver Manual (Supplement to the FieldServer Instruction Manual)**

# **FS-8700-123 MetOne Particle Counter**

*HACH Ultra Analytics (formerly Pacific Scientific Instruments) Standard Protocol FX (enhanced) - ENG110*

**APPLICABILITY & EFFECTIVITY**

**Effective for all systems manufactured after April 2010**

Driver Version: 1.00 Document Revision: 5

## **TABLE OF CONTENTS**

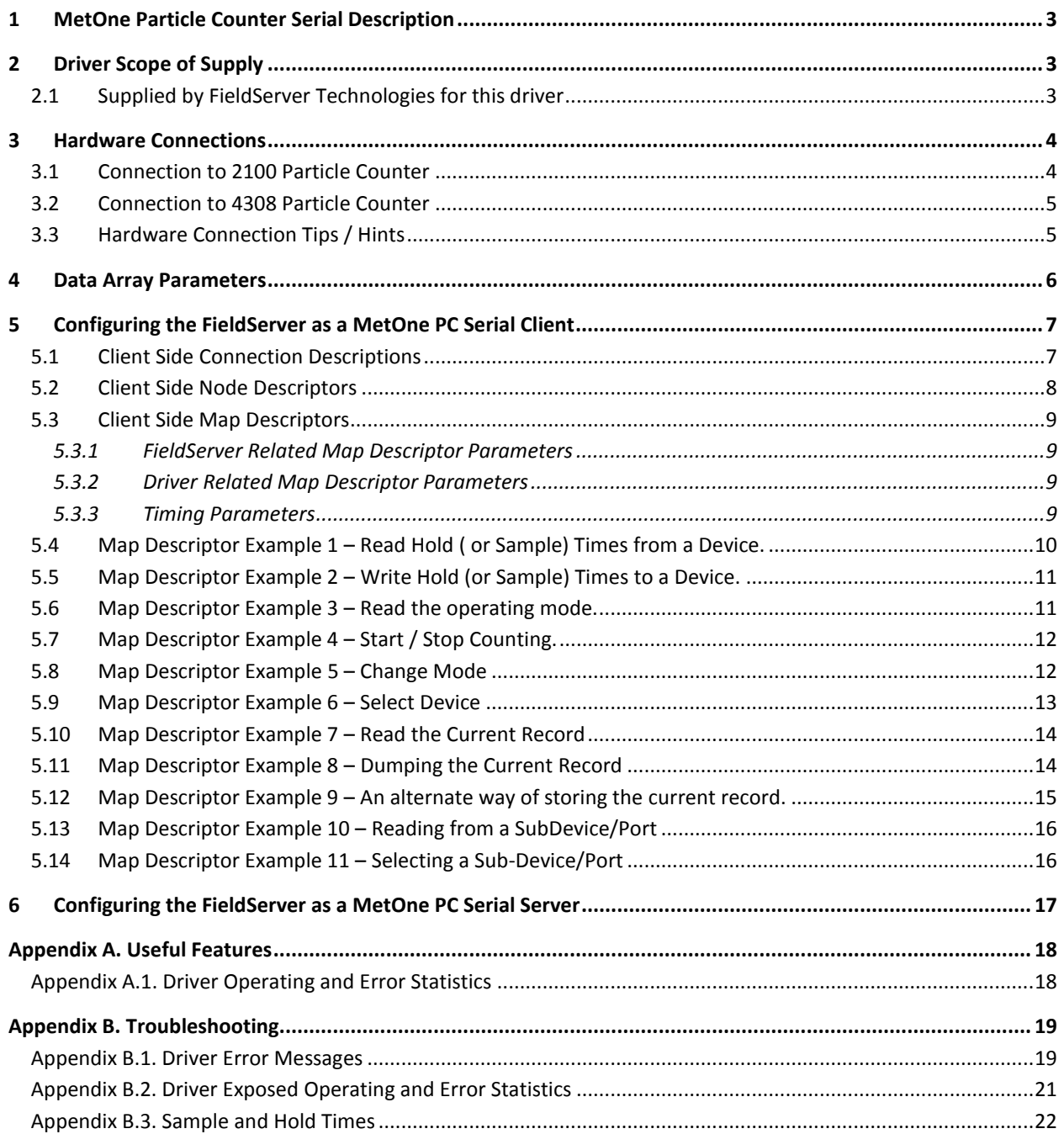

## <span id="page-2-0"></span>1 **METONE PARTICLE COUNTER SERIAL DESCRIPTION**

The MetOne Particle Counter Serial driver allows the FieldServer to transfer data to and from devices over RS-232 or RS-485 using MetOne Particle Counter Serial protocol.

This driver is based on a specification called "Standard Protocol FX (enhanced)" ENG110 Revision A dated 1999 by Pacific Scientific Instruments. This protocol provides an interface to Particle Counters manufactured by HACH Ultra Analytics and labeled as METONE products. Pacific Scientific Instruments is a former name of Hach.

The primary purpose of the driver is to obtain the current particle counts but it does allow for limited control and configuration of some counter parameters. The Server side of the driver is intended to support FieldServer's Quality Assurance program and is not intended to provide complete emulation of a MetOne Counter.

When configured as a Client the driver can start/stop a unit from sampling change its mode set and get sample and hold times startup or standby a unit and retrieve its current sample value. Whenever the driver stores a sample value it will also store a timestamp of when the record was obtained.

In the configuration of the FieldServer each device is identified by specifying its device number then the sub-device code or port number and finally by a device type. The device type will be used to interpret the status byte obtained from the device.

For each configured node each time the FieldServer sends a message to the device it will select the device (and the select the sub-device or port if specified) and then the message will be sent. If the most recent message sent was sent to the device the driver will do the selection to ensure the correct device response.

When the current record is read from a device then the driver will store the data extracted from the response in a range of consecutive Data Array elements so that these values can be served to another protocol. Even though the record data contains a time stamp the driver will make its own time stamp for new data. If there is no current record the driver will not update the data.

If the response is invalid in any way – invalid characters or invalid checksum the driver will ignore the message and not store any data.

#### **Max Nodes Supported**

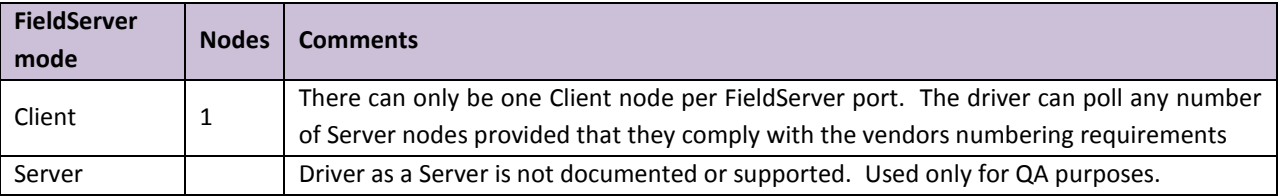

## <span id="page-2-1"></span>2 **DRIVER SCOPE OF SUPPLY**

## <span id="page-2-2"></span>2.1 Supplied by FieldServer Technologies for this driver

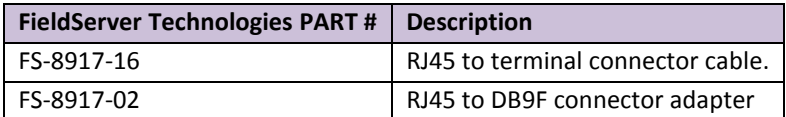

## <span id="page-3-0"></span>3 **HARDWARE CONNECTIONS**

## <span id="page-3-1"></span>3.1 Connection to 2100 Particle Counter

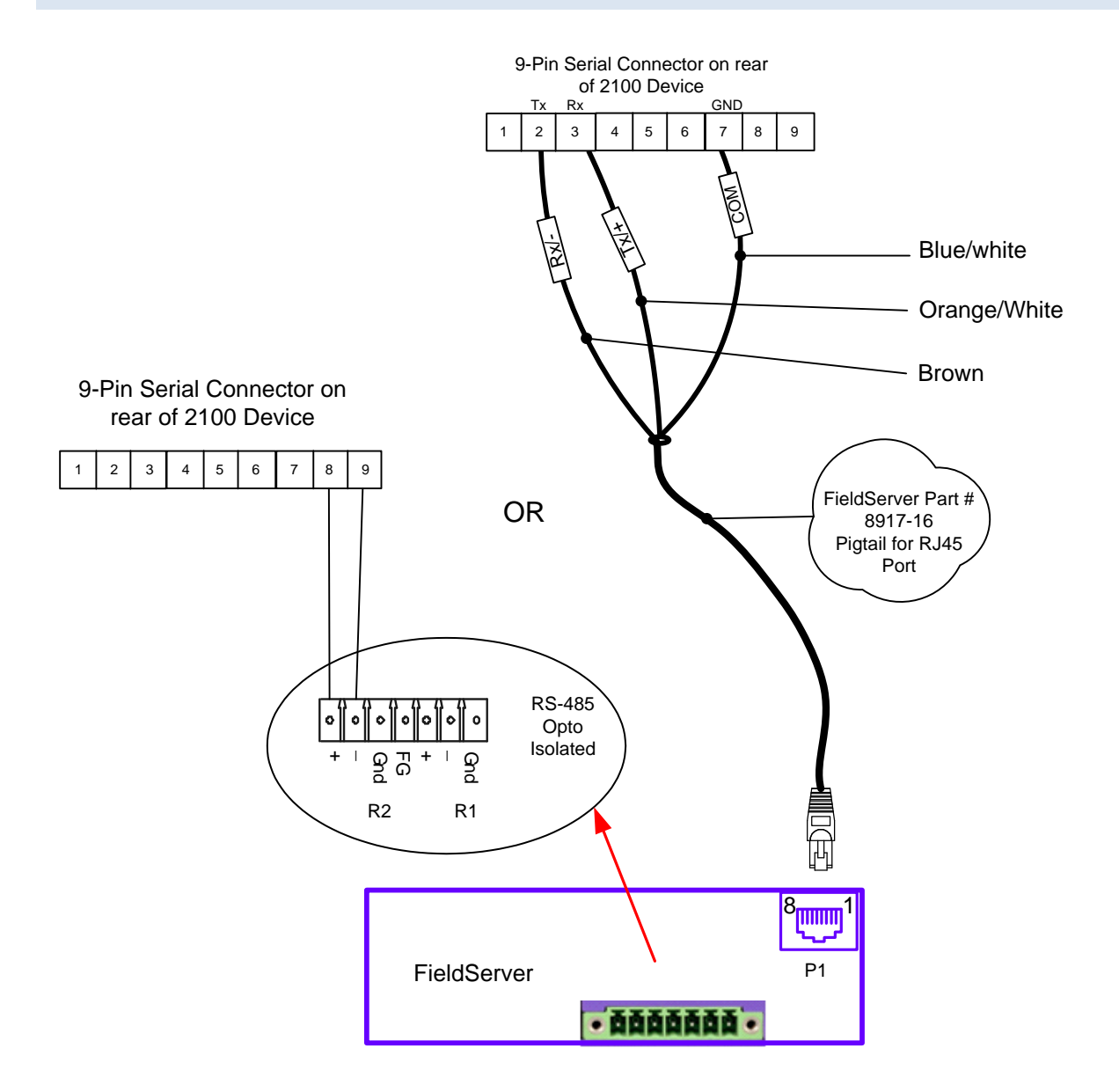

#### **Connector Pinouts**

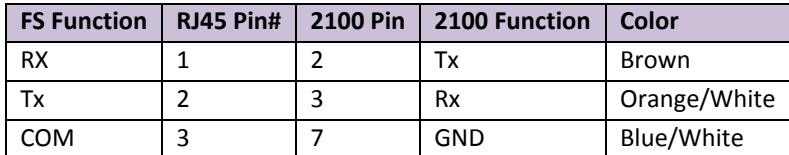

## <span id="page-4-0"></span>3.2 Connection to 4308 Particle Counter

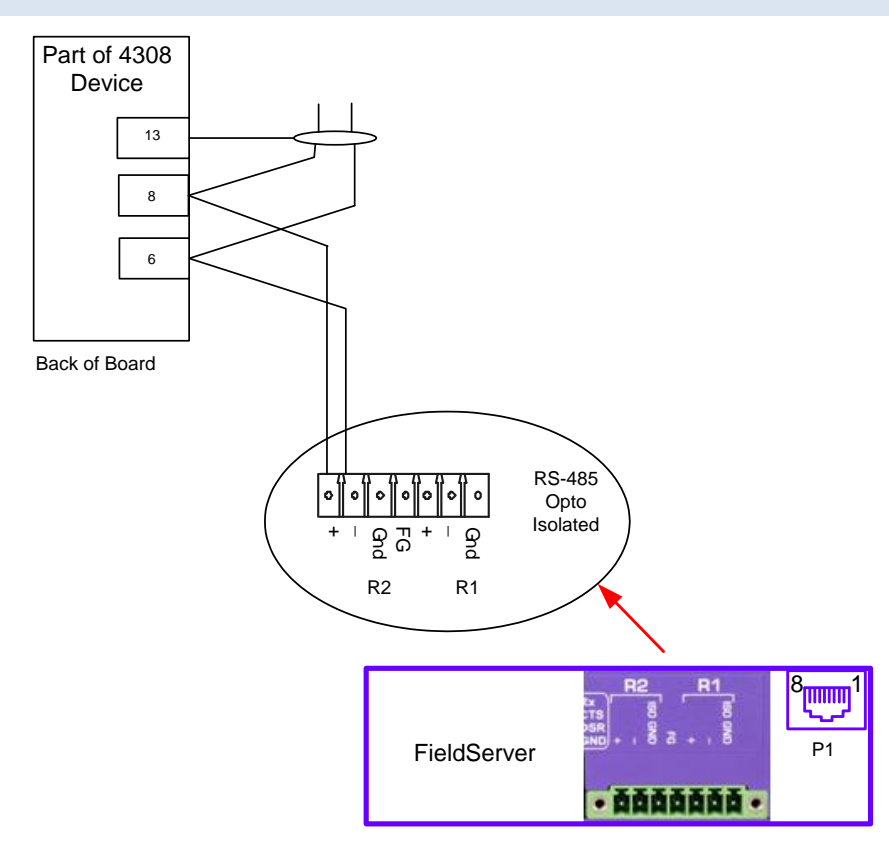

## <span id="page-4-1"></span>3.3 Hardware Connection Tips / Hints

- The 2100 Device auto configures its serial port based on the pins connected. There is no explicit setting or selector for RS-232/RS-485
- Ensure other pins are not connected.  $\bullet$
- The FS-8917-16 cable is not needed for RS-485 on the X30 and X40 only. $\bullet$

## <span id="page-5-0"></span>4 **DATA ARRAY PARAMETERS**

Data Arrays are "protocol neutral" data buffers for storage of data to be passed between protocols. It is necessary to declare the data format of each of the Data Arrays to facilitate correct storage of the relevant data.

#### Section Title Data Arrays

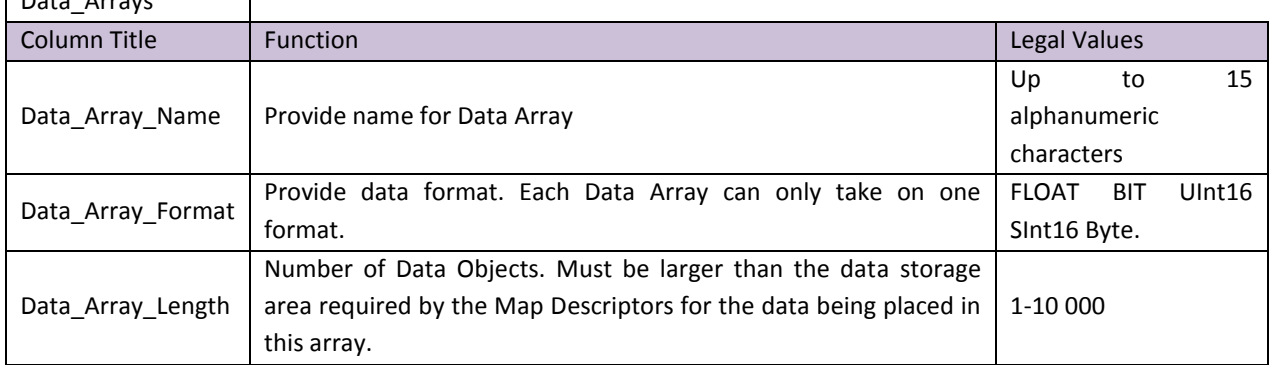

## **Example**

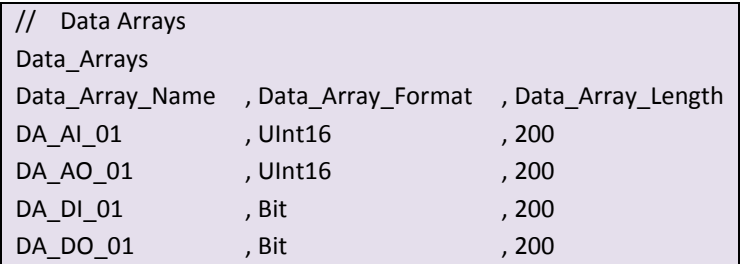

## <span id="page-6-0"></span>5 **CONFIGURING THE FIELDSERVER AS A METONE PC SERIAL CLIENT**

For a detailed discussion on FieldServer configuration please refer to the FieldServer Configuration Manual. The information that follows describes how to expand upon the factory defaults provided in the configuration files included with the FieldServer (See ".csv" sample files provided with the FieldServer).

This section documents and describes the parameters necessary for configuring the FieldServer to communicate with a MetOne Particle Counter Serial Server.

The configuration file tells the FieldServer about its interfaces and the routing of data required. In order to enable the FieldServer for MetOne Particle Counter Serial communications the driver independent FieldServer buffers need to be declared in the "Data Arrays" section the destination device addresses need to be declared in the "Client Side Nodes" section and the data required from the Servers needs to be mapped in the "Client Side Map Descriptors" section. Details on how to do this can be found below.

Note that in the tables \* indicates an optional parameter with the bold legal value being the default.

#### <span id="page-6-1"></span>5.1 Client Side Connection Descriptions

<span id="page-6-2"></span>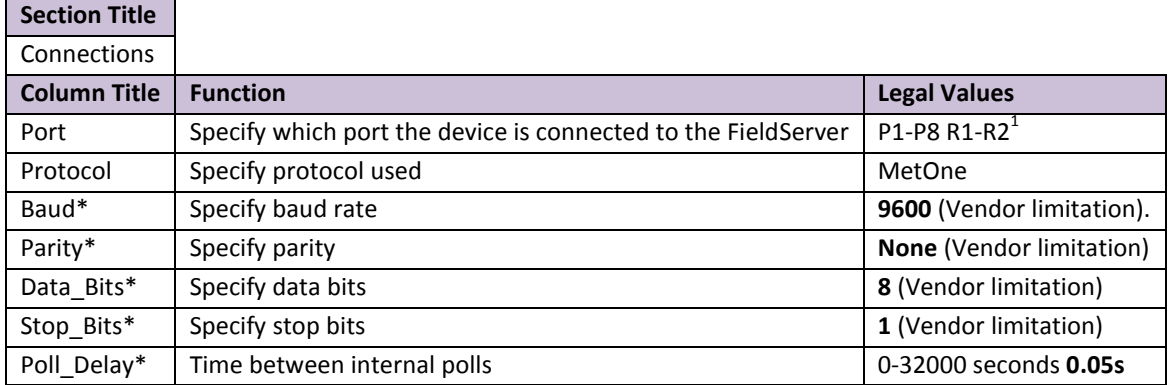

#### **Example**

 $\overline{a}$ 

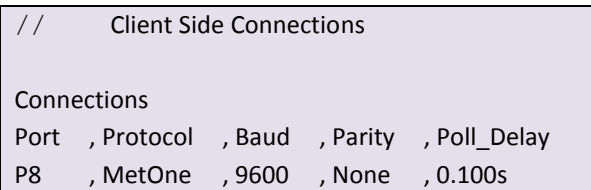

<sup>&</sup>lt;sup>1</sup> Not all ports shown are necessarily supported by the hardware. Consult the appropriate Instruction manual for details of the ports available on specific hardware.

## <span id="page-7-0"></span>5.2 Client Side Node Descriptors

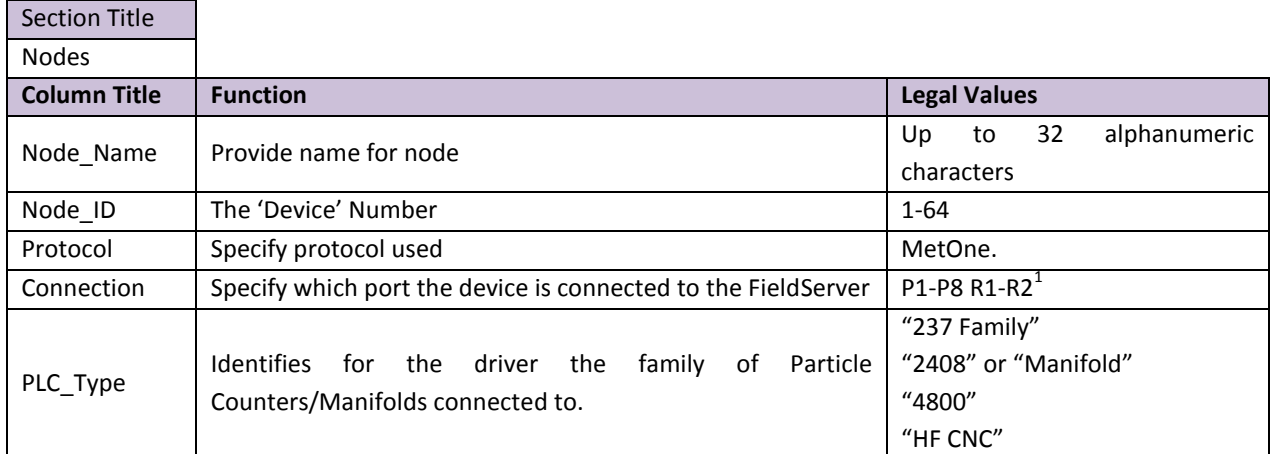

## **Example**

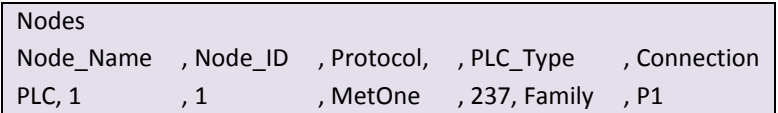

## <span id="page-8-0"></span>5.3 Client Side Map Descriptors

## <span id="page-8-1"></span>5.3.1 FieldServer Related Map Descriptor Parameters

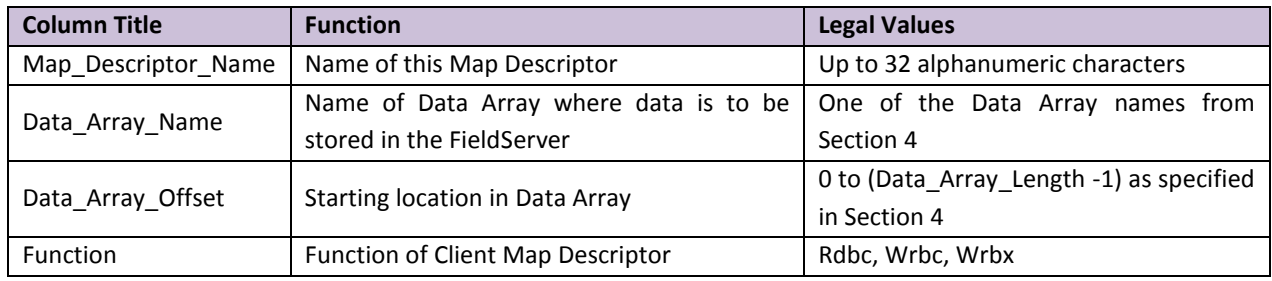

#### <span id="page-8-2"></span>5.3.2 Driver Related Map Descriptor Parameters

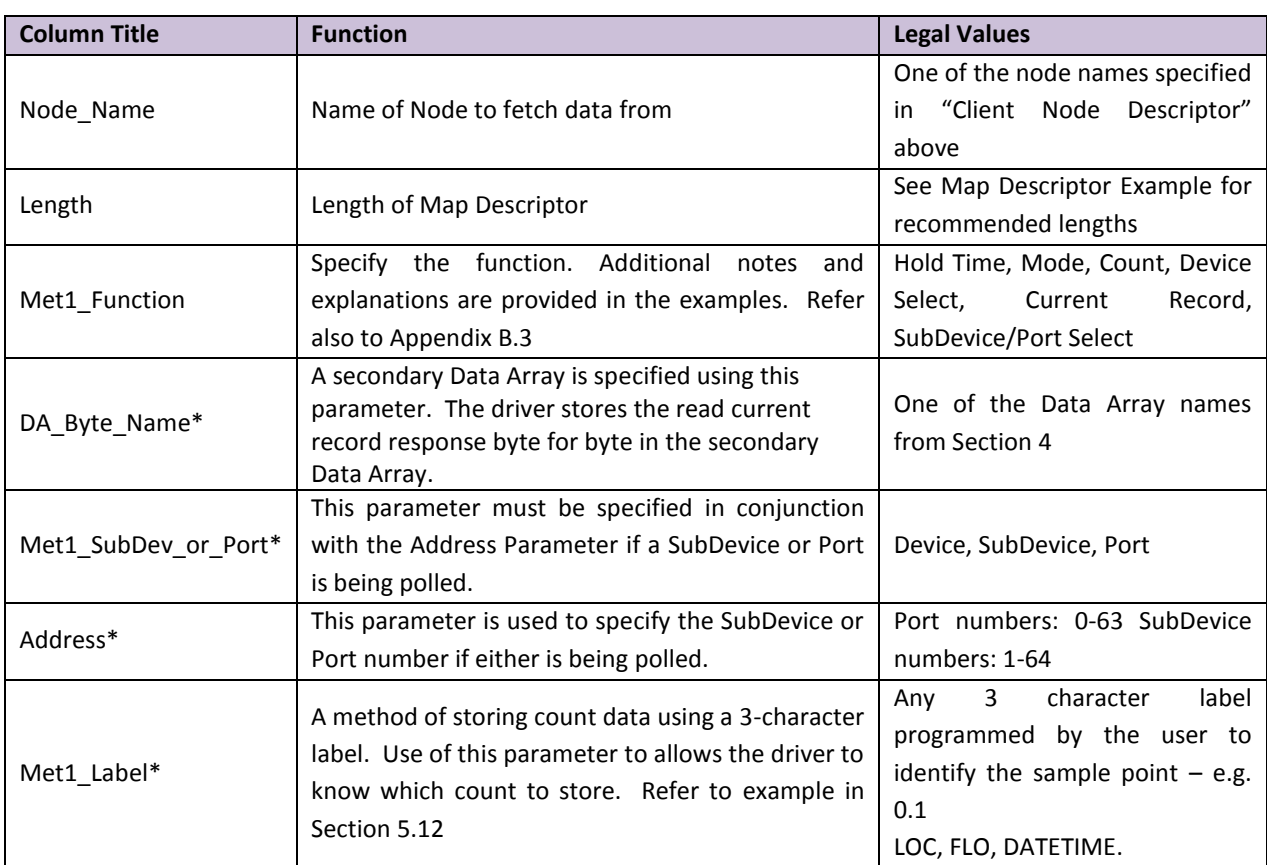

## <span id="page-8-3"></span>5.3.3 Timing Parameters

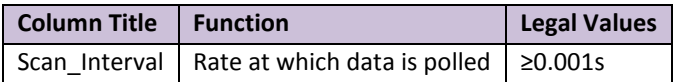

## 5.4 Map Descriptor Example 1 – Read Hold ( or Sample) Times from a Device.

(Important Note: See [Appendix B.3](#page-21-1)

In this example the driver reads the hold time from the field device. To read Sample Times simply change the Met1\_Function to 'Sample Time.

<span id="page-9-0"></span>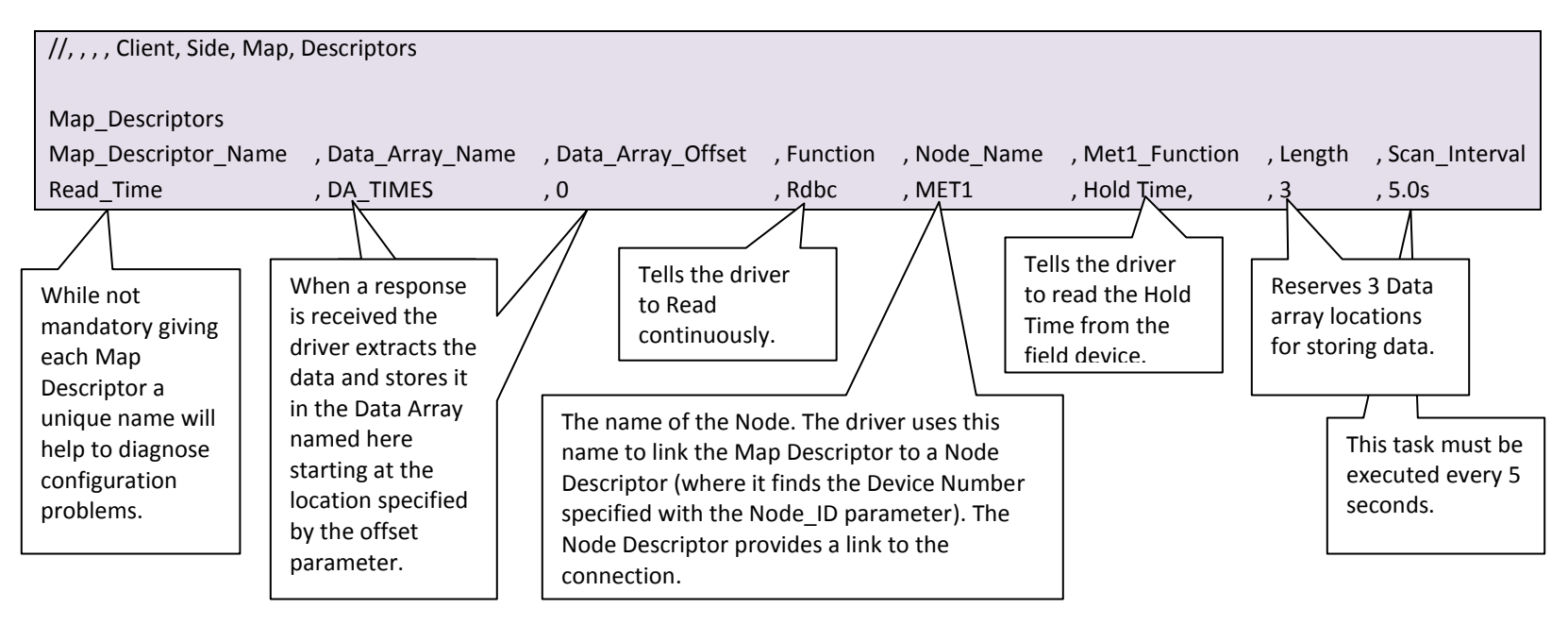

#### 5.5 Map Descriptor Example 2 – Write Hold (or Sample) Times to a Device.

#### (Important Note: See [Appendix B.3](#page-21-1)

In this example the driver writes the hold time to the field device. The time is specified in seconds. A max of 23 hours 59 minutes and 59 seconds can be specified. To write Sample Times simply change the Met1 Function to 'Sample Time. The driver extracts a single value from the specified Data Array. It treats this value as the number of seconds. Thus to specify a sample time of 1 hour 2 minutes and 3 seconds load the Data Array with 3723.

<span id="page-10-0"></span>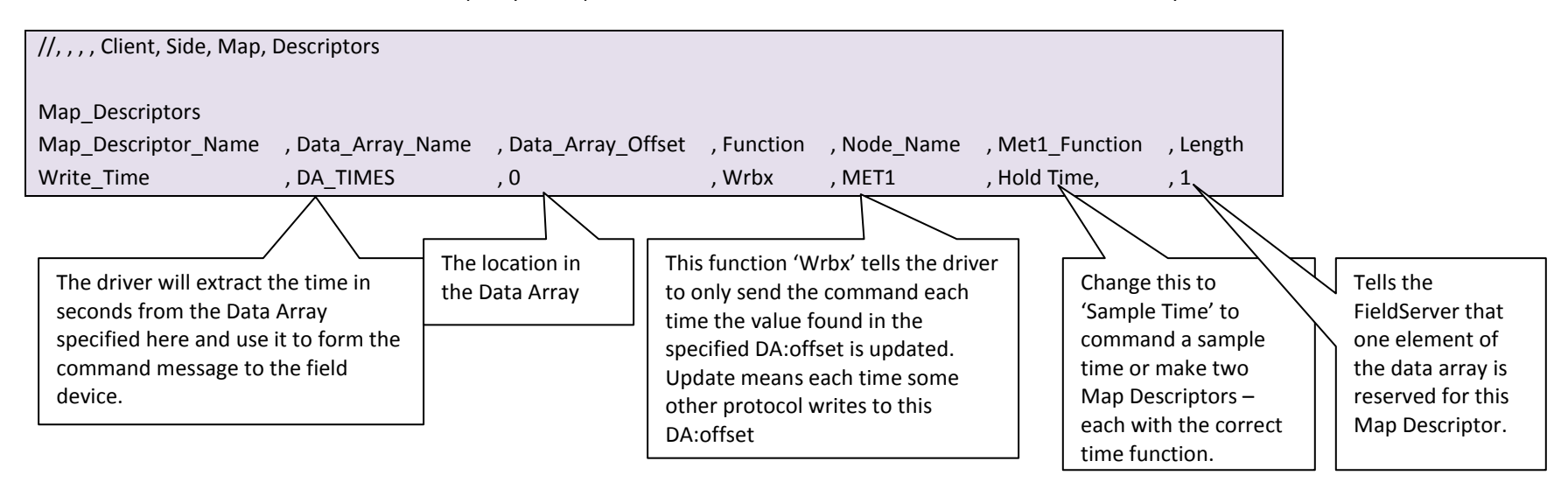

#### 5.6 Map Descriptor Example 3 – Read the operating mode.

In this example the driver reads the operating mode from the field device. The driver stores a single element of data extracted from the response. The driver stores a 'C' to indicate the field device is counting a 'H' to indicate the device is holding and an 'S' to indicate that it has stopped. If the mode is not recognized the driver stores a '?'. If another protocol reads these states from the FieldServer it will probably display the ASCII value corresponding to each mode letter: 'C'=67 'H'=72 and 'S'=83

<span id="page-10-1"></span>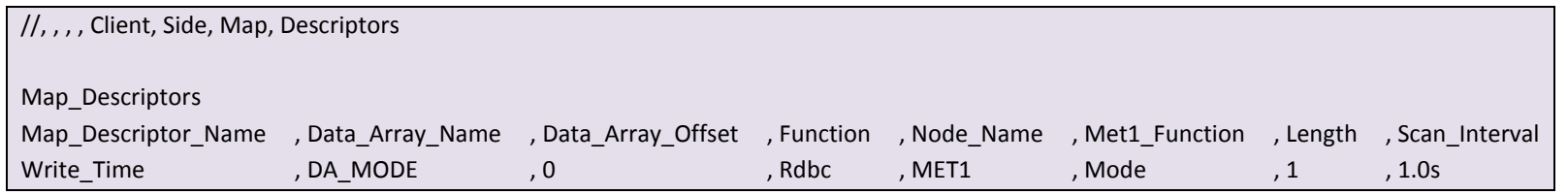

**FieldServer Technologies** 1991 Tarob Court Milpitas California 95035 USA **Web**: www.fieldserver.com **Tel**: (408) 262 2299 **Fax**: (408) 262 2269 **Toll Free**: (888) 509 1970 **email**: support@fieldserver.com

#### 5.7 Map Descriptor Example 4 – Start / Stop Counting.

In this example the driver sends a command to start or stop the field device from counting based on the value found in the Data Array element. If the value is non-zero the field device will be commanded to start counting. If the value is zero the field device will be commanded to stop counting. In this example the function is set to Wrbx which means the command message will be sent each time the value found at the specified offset in the specified Data Array is updated even if it is not changed.

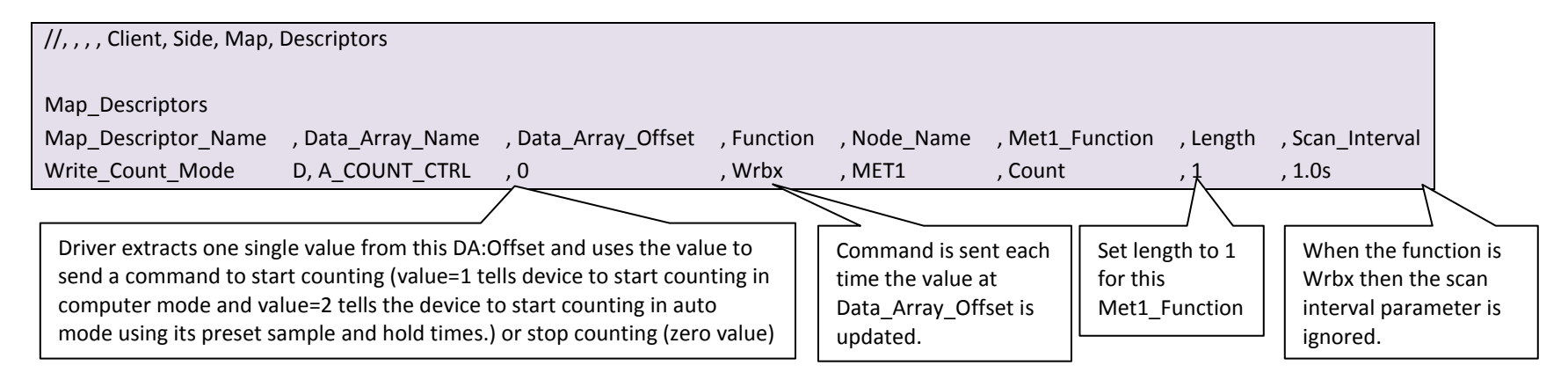

#### <span id="page-11-0"></span>5.8 Map Descriptor Example 5 – Change Mode

In this example the driver sends a command to change the mode of the field device. The command sent is determined by the value found in the specified Data Array location. In this example the function is set to Wrbx. This means the command message will be sent each time the value found at the specified offset in the specified Data Array is updated even if it is not changed

<span id="page-11-1"></span>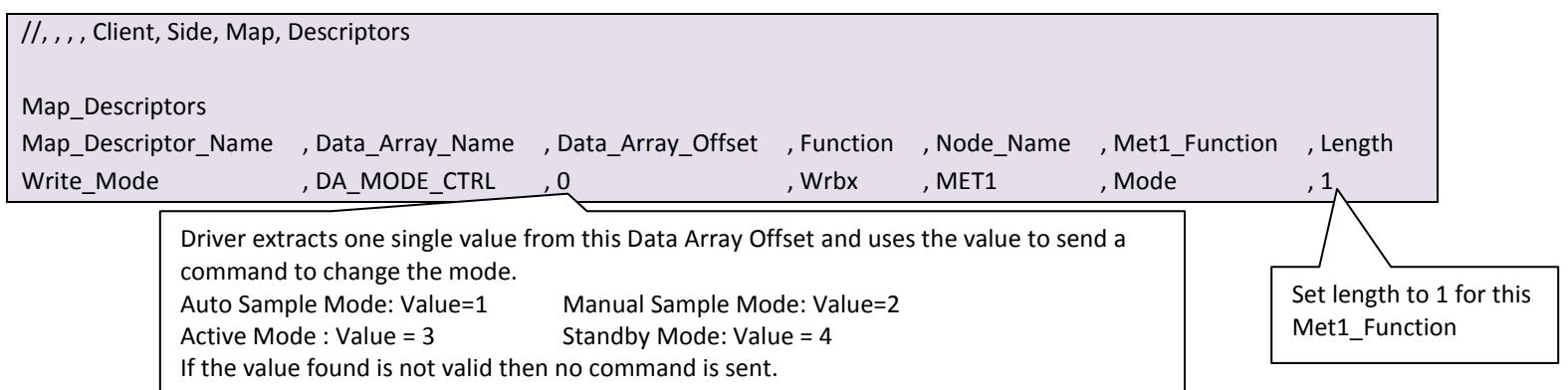

**FieldServer Technologies** 1991 Tarob Court Milpitas California 95035 USA **Web**: www.fieldserver.com **Tel**: (408) 262 2299 **Fax**: (408) 262 2269 **Toll Free**: (888) 509 1970 **email**: support@fieldserver.com

## 5.9 Map Descriptor Example 6 – Select Device

Device selection is handled automatically by the driver and support for this message is provided mainly for testing purposes. The driver uses the Node\_ID parameter to learn the address/number of the device to be selected. Valid numbers are in the range 1...64. When the device responds, the driver stores the device number in the Data Array element specified in the configuration.

<span id="page-12-0"></span>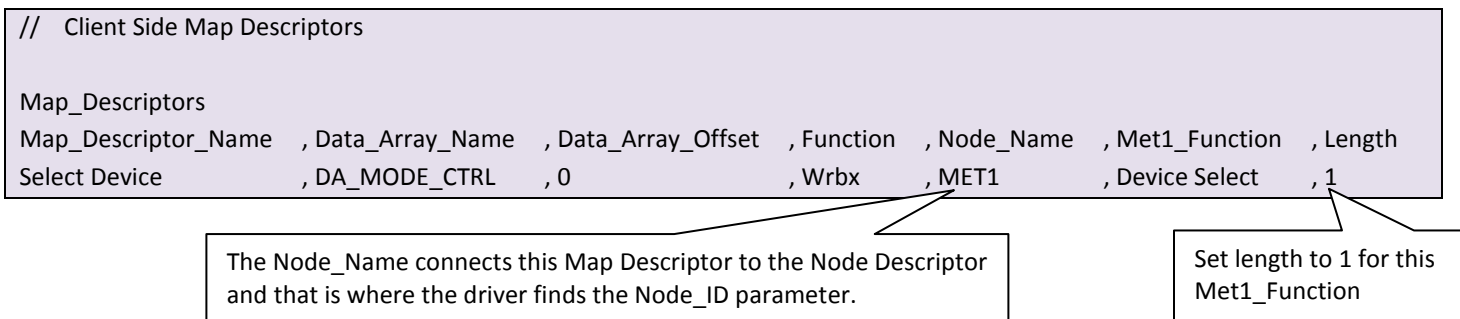

#### 5.10 Map Descriptor Example 7 – Read the Current Record

In this example the driver reads the current record and stores the values in the specified Data Array. A single record comprises status; date, time and a count for 1 or more locations. The driver has no advance knowledge of the number of count fields to expect in the response. It simply stores up to a maximum of 20 count fields in consecutive locations in the Data Arrays. To map these counts to a Client protocol the order of the count fields must be known. The Map Descriptor length must be set to a value that allows for enough data to be stored bearing in mind that it requires 8 Data Array elements to store the status date and time and period. One of these Map Descriptors is required for each device from which the current record is to be read.

<span id="page-13-0"></span>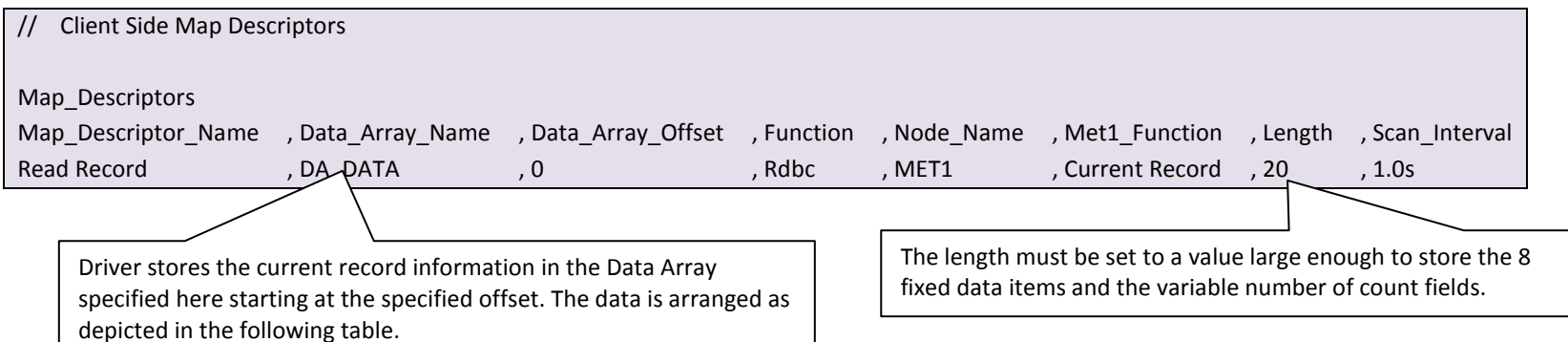

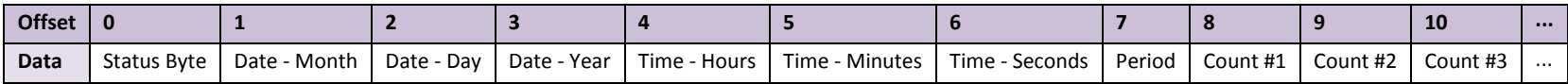

## 5.11 Map Descriptor Example 8 – Dumping the Current Record

In this example a secondary Data Array has been specified. Each time a response is received the driver dumps the response byte for byte the secondary Array in addition to the storage specified in the previous example. It is important to avoid overlaps in the secondary arrays if this feature is used on multiple Map Descriptors. We suggest that about 2-300 DA elements is made available for the dump and that the format of the secondary Data Array is 'BYTE'

<span id="page-13-1"></span>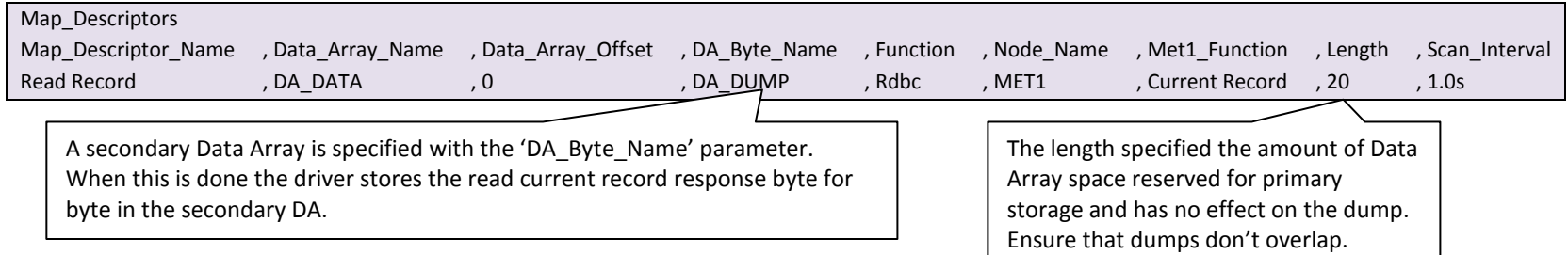

#### 5.12 Map Descriptor Example 9 – An alternate way of storing the current record.

In this example a number of passive Map Descriptors are created to store specifically labeled count records in specific places. These Passive Map Descriptors are related to the active RDBC Map Descriptor in that they belong to the same device (Node Names are the same and both the active and the passives are 'Device') as well as all being 'Current Record' Map Descriptors. In addition to the normal storage of the response data the driver examines the label which precedes each count value and looks for a Map Descriptor whose Met1 Label matches the count label. In this example those labels are "0.1" "0.3" "0.5" "1.0" "3.0" "5.0" "10." "FLO" and "LOC". If there was a count whose label was different from one of these then the driver would not find a matching Map Descriptor and thus would not perform this additional storage for that count.

Example: If the current record contained this fragment …0.1 000123 LOC 000009 STA 000101 … then the driver would use passive Map Descriptors to store the value 123 at offset 0 in the Data Array store the value 9 at offset 8 in DA= DA\_CURR\_D01\_LBL and would not perform additional storage of the value 101 because it cannot find a label = "STA". However all these values would be stored in the Data Array called DA\_CURR\_01 as described in example 7.

<span id="page-14-0"></span>DATETIME is a special label. It is not sent in the message from the counter. When the driver sees this label it stores the date and time stamp extracted from the record it is processing in 6 consecutive locations in the data array (mm/dd/yy hh:mm:ss). The driver also checks that the value found in the LOC label matches the device/port number – this is a requirement for storage. For example, When polling a 2100 connected to a multi-port manifold, we always poll device zero but we use the value found in the LOC label to decide which port was just sampled and hence which set of Map Descriptors to use for storage.

Examples 7, 8 and 9 can be combined and the current record stored in all 3 ways.

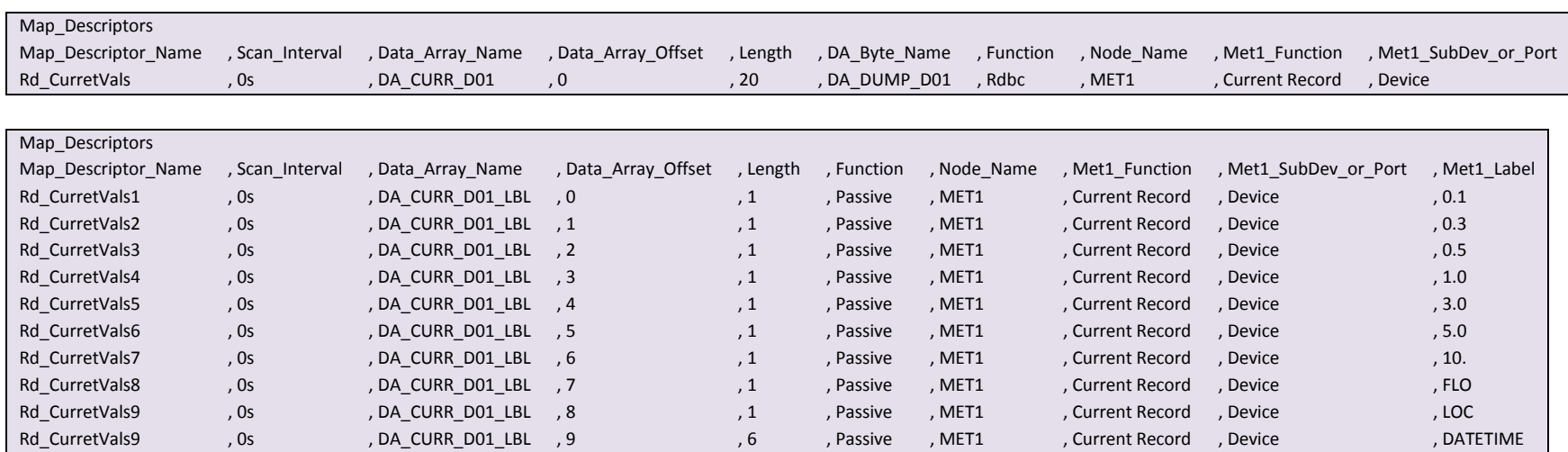

## 5.13 Map Descriptor Example 10 – Reading from a SubDevice/Port

If there is a requirement to read data from a specific sub-device or port, any of the preceding examples can be modified by specifying whether the message must be directed at a Sub Device or Port on a Device and also specifying the Sub Device or Port number. This is done by specifying the Met1\_SubDev\_or\_Port and Address parameters. The same technique is used to write commands or times to SubDevices or Ports.

In this example the current record is read from the Sub Device #3 on the device named Met1. The driver will use the device name to look up the Node\_ID (or device number) on the device descriptor. The driver will select the device, select the sub device and finally read the current record.

<span id="page-15-0"></span>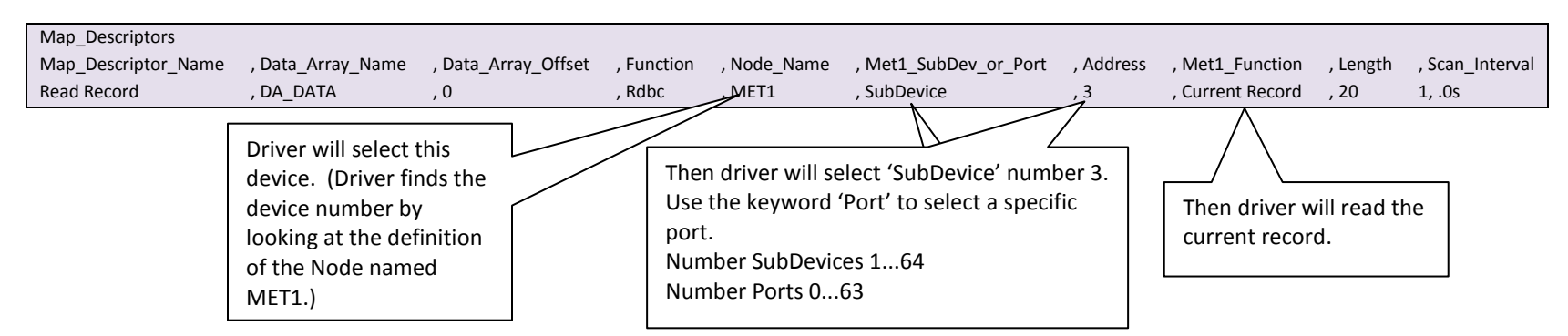

## 5.14 Map Descriptor Example 11 – Selecting a Sub-Device/Port

This procedure is automatic. Support for this message is provided for testing purposes only.

The driver uses the Address parameter to learn the number of the Sub-Device or Port to be selected.

When the device responds the driver stores the Sub-Device/ Port number the Data Array element specified in the configuration.

<span id="page-15-1"></span>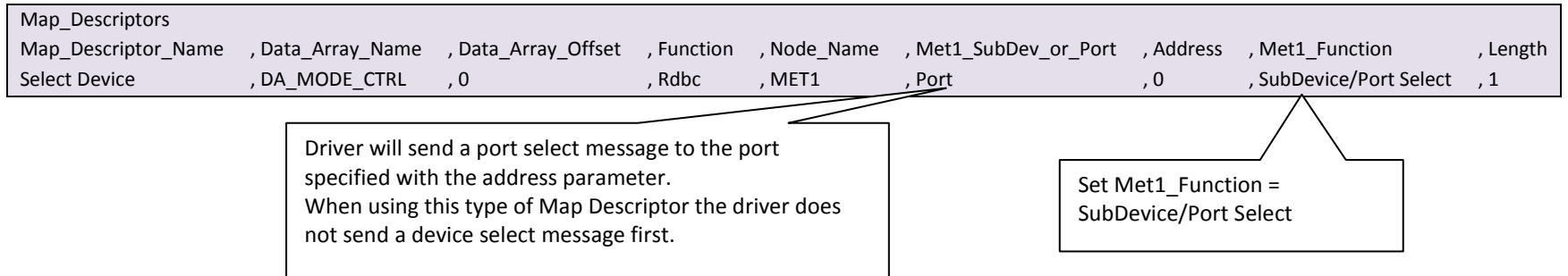

**FieldServer Technologies** 1991 Tarob Court Milpitas California 95035 USA **Web**: www.fieldserver.com **Tel**: (408) 262 2299 **Fax**: (408) 262 2269 **Toll Free**: (888) 509 1970 **email**: support@fieldserver.com

## <span id="page-16-0"></span>6 **CONFIGURING THE FIELDSERVER AS A METONE PC SERIAL SERVER**

The Server side of the driver was developed to support FST's QA program. It is not documented or supported. If you are interested in using the driver to emulate a MetOne Particle Counter then contact the FST Sales group.

#### <span id="page-17-0"></span>Appendix A. Useful Features

#### <span id="page-17-1"></span>Appendix A.1. Driver Operating and Error Statistics

These notes outline driver specific use of the normal driver operating stats documented in the FieldServer Configuration Manual.

- $\bullet$ Timeouts: During normal polling a timeout can mean that the field device did not respond to the select message (or the sub-device select message) or did not respond to the poll for data or the command poll.
- Exception Stats: If the driver selects a device, sub-device or port and the return code from the device is unexpected the this stat is incrmented by 1.
- Ignored Stats: If the current record is read and there is more data than can be stored than specified by the Length of the Map Descritor then this stat is incremented and message MET1#05 is printed. If a poll is received for the current record but there isn't one available, the device sends a response which also increments the ignored stat but in this case there is no additional message printed in the error log.
- The driver does not use the normal operating stats to count message and bytes received in response to  $\bullet$ select / sub select messages.

## <span id="page-18-0"></span>Appendix B. Troubleshooting

<span id="page-18-2"></span> $\overline{a}$ 

#### <span id="page-18-1"></span>Appendix B.1. Driver Error Messages

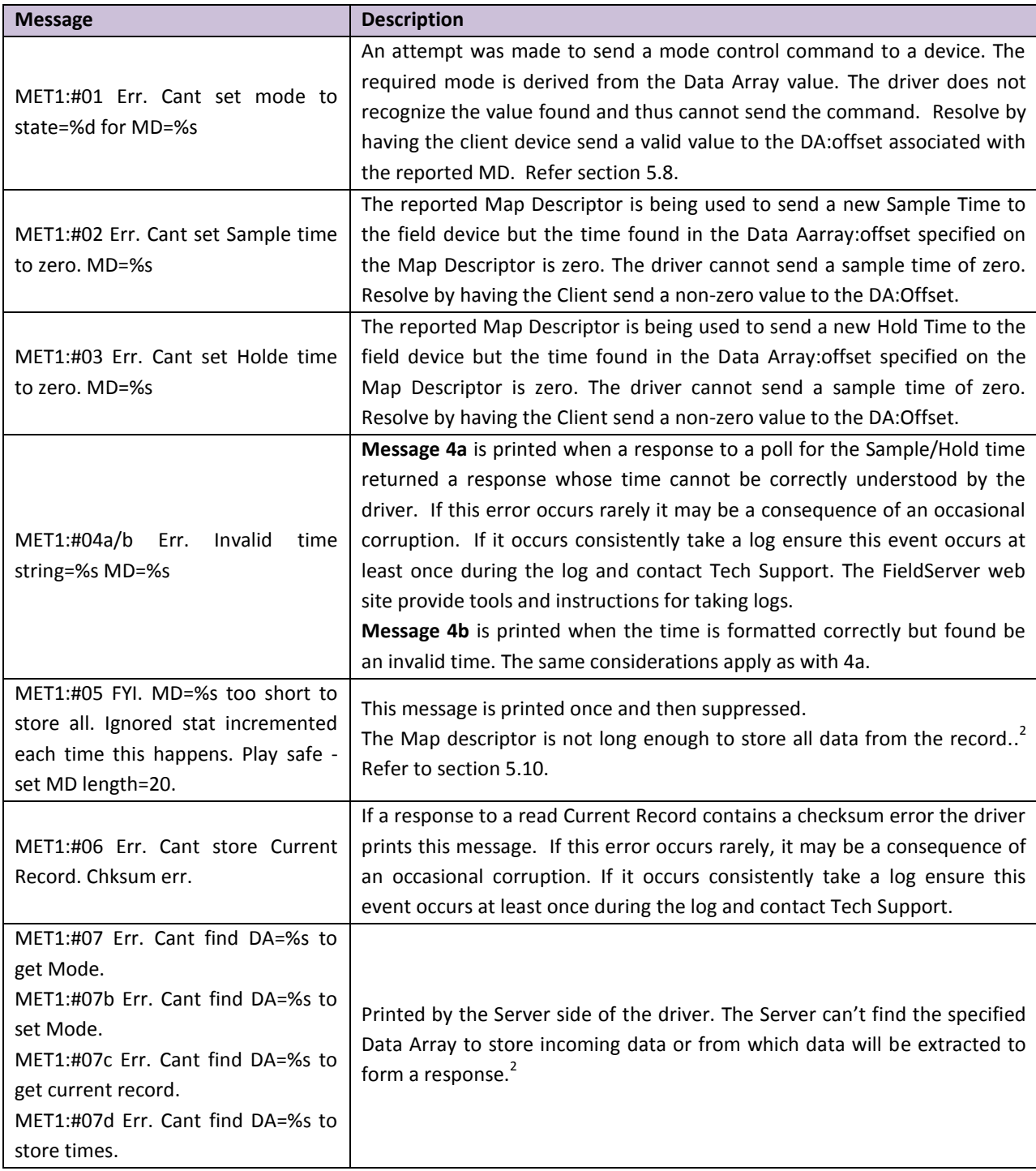

<sup>&</sup>lt;sup>2</sup> Update the configuration file download the modified configuration file and reset the FieldServer for the changes to take effect.

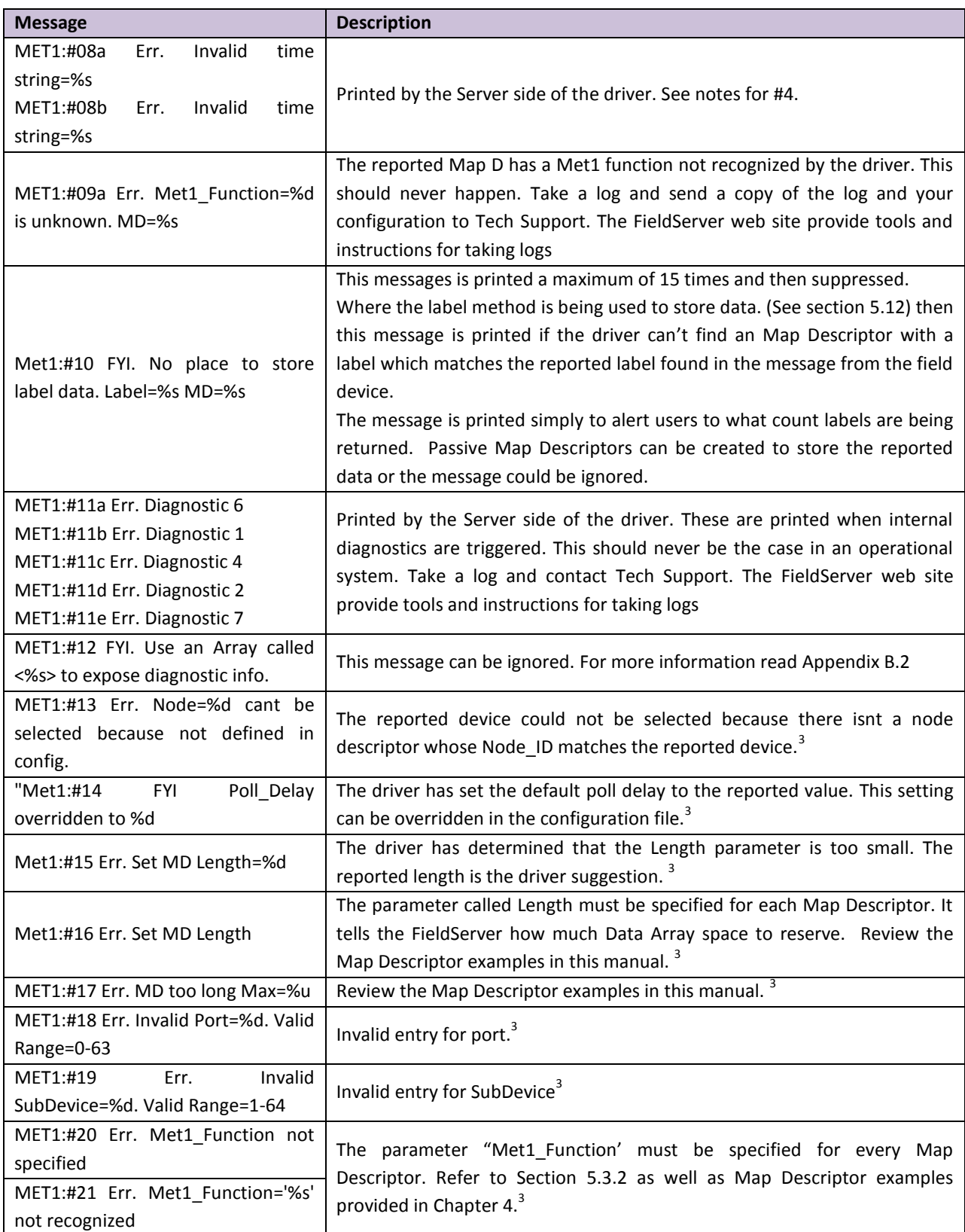

<span id="page-19-0"></span> $\overline{a}$ 

 $^3$  Update the configuration file download the modified configuration file and reset the FieldServer for the changes to take effect

## <span id="page-20-0"></span>Appendix B.2. Driver Exposed Operating and Error Statistics

In addition to the normal operating stats the driver can expose additional operating/error stats in a Data Array which can be monitored by a remote device.

A special Data Array name is required. The driver recognizes the Data Array by its name which must be "met1 stats"

The following example shows how this Data Array can be configured. This section of text can be copied directly into the CSV file.

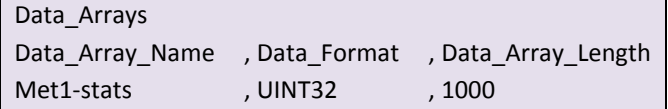

The driver stores the following data. The location in the data array is obtained by multiplying the port number by 100 and then using the location offset indicated in the table below.

*Offset + x Where x = port\_number\*100 Physical Port 1 = Port Number 2 Physical Port 2 = Port number 1*

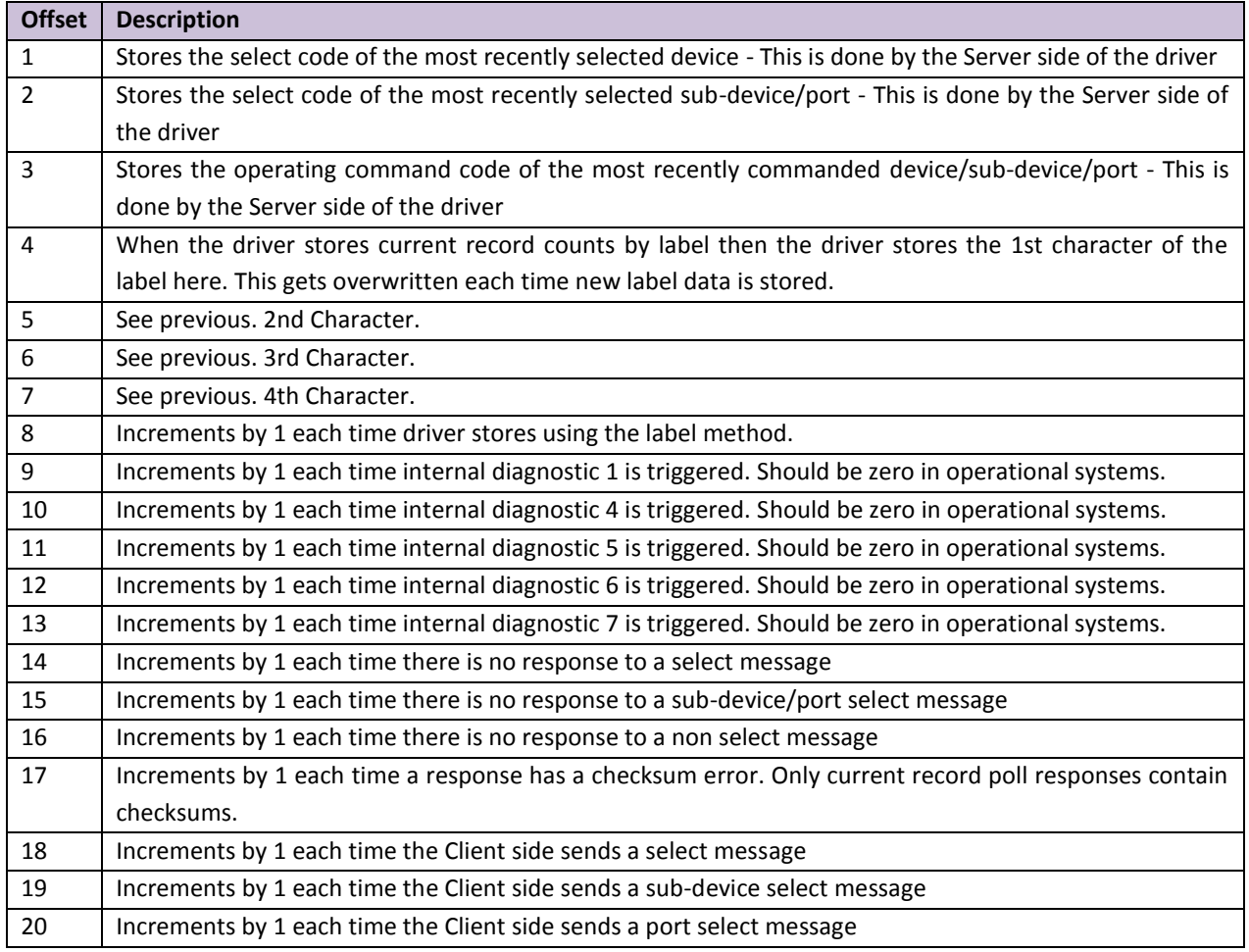

**FieldServer Technologies** 1991 Tarob Court Milpitas California 95035 USA **Web**: www.fieldserver.com **Tel**: (408) 262 2299 **Fax**: (408) 262 2269 **Toll Free**: (888) 509 1970 **email**: support@fieldserver.com

<span id="page-21-1"></span>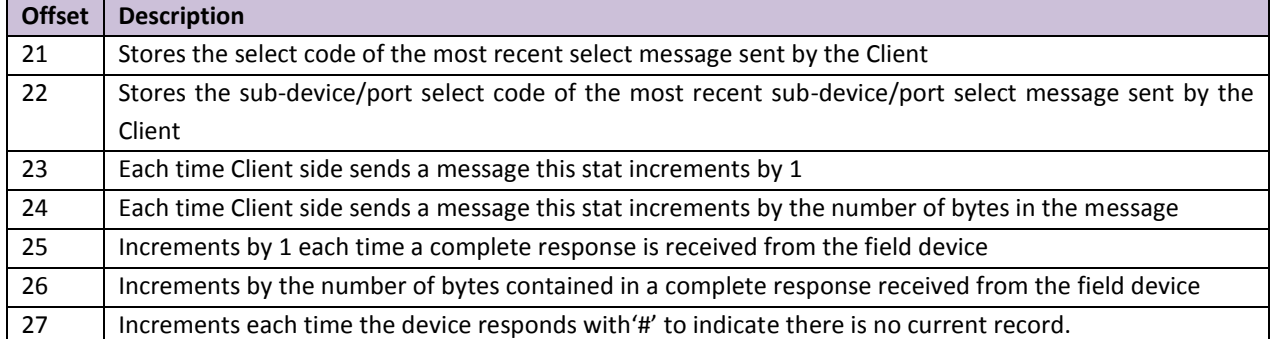

## <span id="page-21-0"></span>Appendix B.3. Sample and Hold Times

When this driver was field tested, using a 2100 and 4803, it was learned that the functions to read and write the hold and samples did not work correctly. The devices ignored the messages. Even after working with HACH Tech support these commands did not operate correctly. Therefore they should not be used until this issue is resolved.